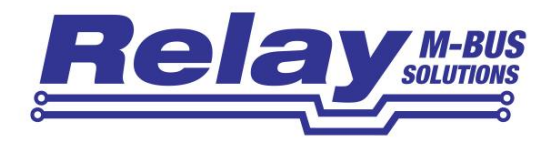

# RelAir R2M PRO / HOME

Wireless M-Bus to Wired M-Bus Gateways

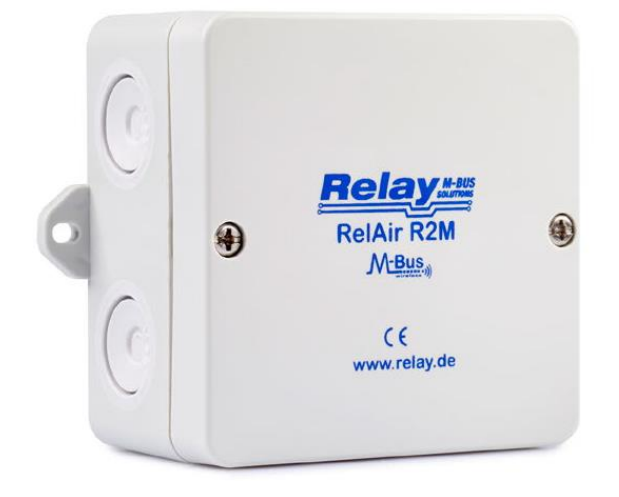

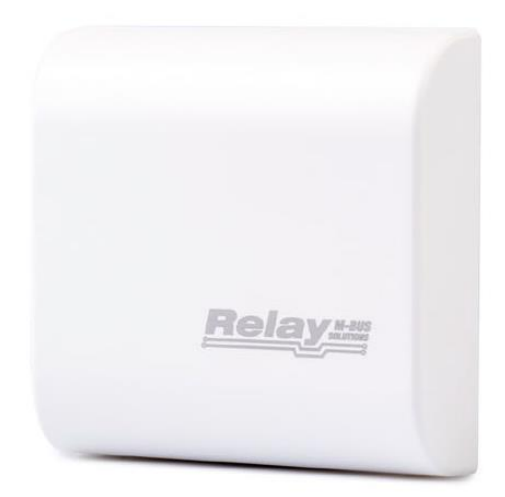

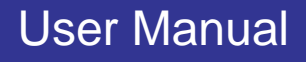

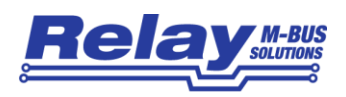

#### **Content**

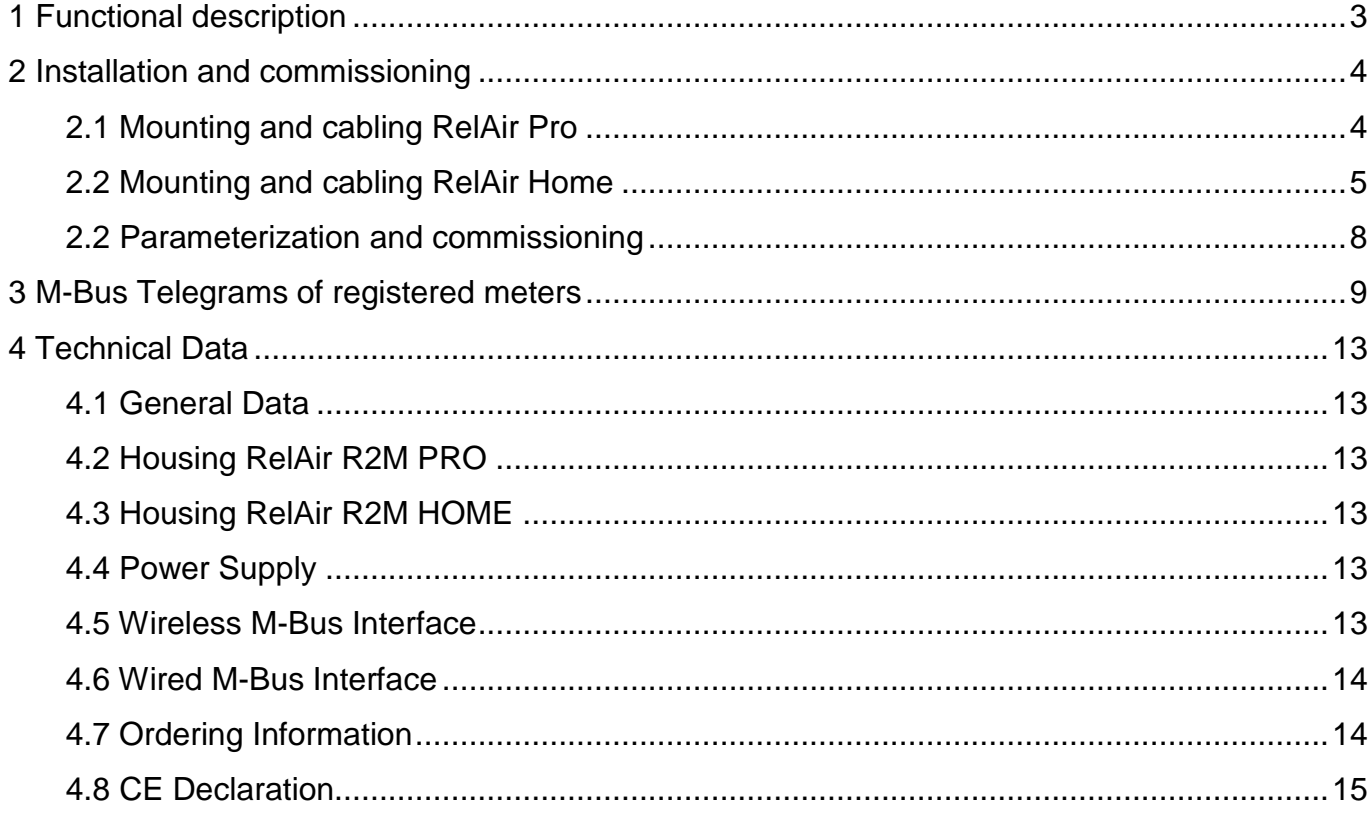

#### This documentation is valid from M-Bus Generation: \$60

© Relay GmbH 2018 www.relay.de

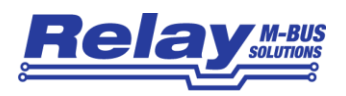

# <span id="page-2-0"></span>1 Functional description

The RelAir R2M allows you to integrate up to 63 Wireless M-Bus meters into your existing M-Bus installation. For this purpose the OMS-compliant gateway stores the meter data and answers a request by the M-Bus Master with the last answer telegram.

The Gateway receives devices with wireless M-Bus interfaces compliant with EN13757-4 at 868 MHz in S1, T1 or C1 mode and is OMS compliant. The RelAir R2M decodes unencrypted or AES encrypted telegrams according to Mode 5 or 7.

For the different fields of application there are two different housing variants and an internal or external antenna available. An elegant white wall cabinet is particularly suitable good for installation in the homes, whereas the industrial variant comes in a robust and better protected junction box.

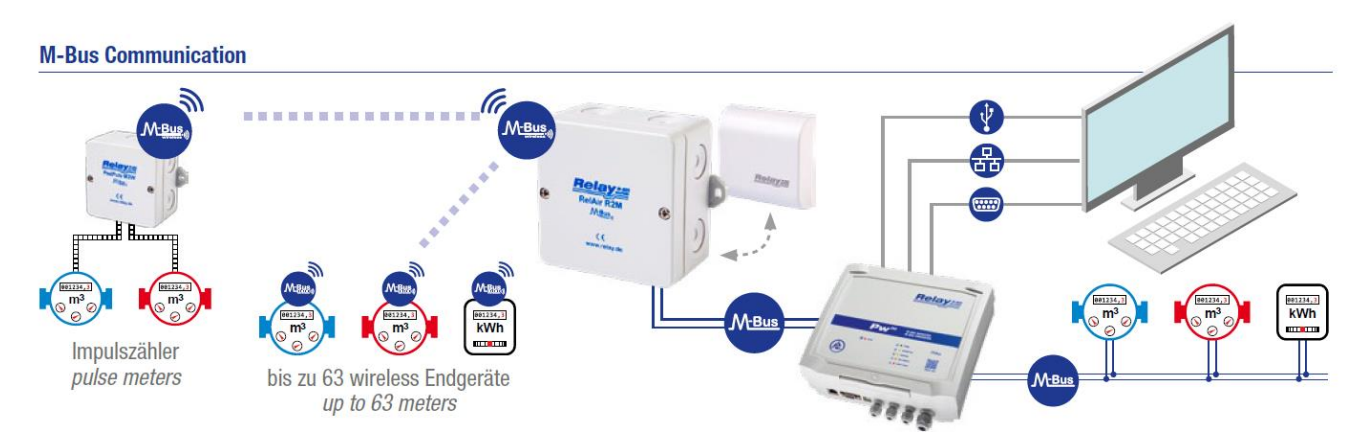

*Picture: Wireless M-Bus system with PadPuls M2W, RelAir R2M Gateway and PW250*

Due to the integrated mini USB interface the RelAir R2M can also be used as a full operational Wireless M-Bus Master, which e.g. in combination with MBSheet enables a read out. Our new gateway works without an external power supply and is either supplied from the M-Bus (5 standard loads) or via the USB interface. One of both interfaces must be connected for operation.

#### **Attention: Never connect an M-Bus Master and a USB cable at the same time!**

#### **A configuration of the whitelist is absolutely necessary.**

With the free PC software RelAirConf the setting of the parameters, the keys and the whitelists is very comfortable.

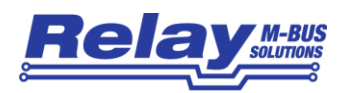

# <span id="page-3-0"></span>2 Installation and commissioning

# <span id="page-3-1"></span>2.1 Mounting and cabling RelAir Pro

The bottom part of case is first attached to the wall with the terminals arranged downward. Please use 2 screws mounted through the outside drillings at the case.

The cable for the M-Bus interface are led through the self-sealing cable glands in the housing. You should break the cable glands with a small screw driver if you use flexible cables. To ensure a high protective class of up to IP65 the hole must be much smaller than the outer diameter of the cable. If you lift the terminal connectors and feed the cables far enough through the glands, you can connect the wires comfortably outside of the housing. Afterwards please withdraw the cables again and put the terminals on the appropriate pin rows on the circuit board. Please make sure that the cables are not routed at the top left near of the antenna as this could have a negative effect on the radio signals. The strain relief is given by looping the enclosed cable straps around the cable. If you have completed all assembly and configuration work, you should protect the device against manipulation with one labels on each screw on the cover of the case.

The accompanying drawing shows the dimensions for wall mounting:

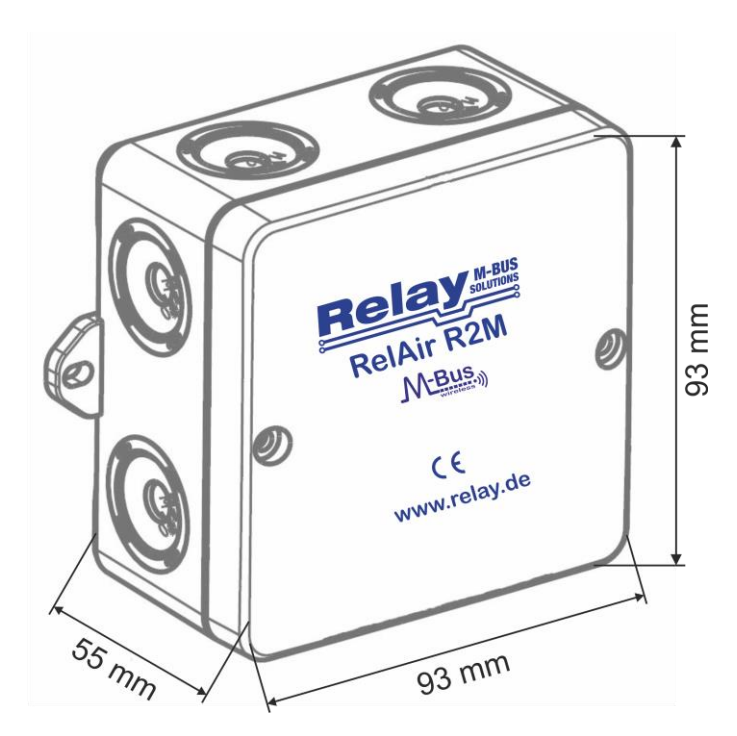

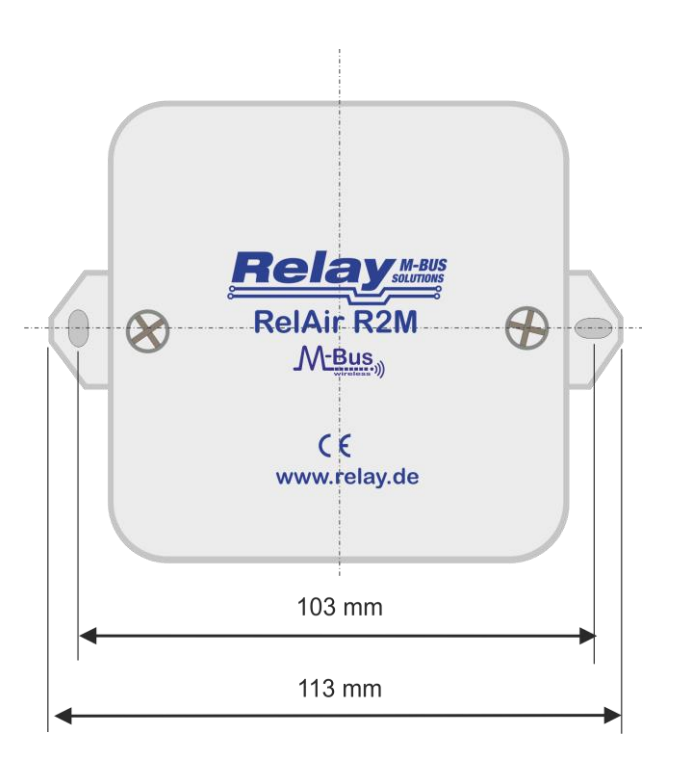

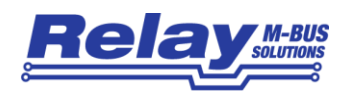

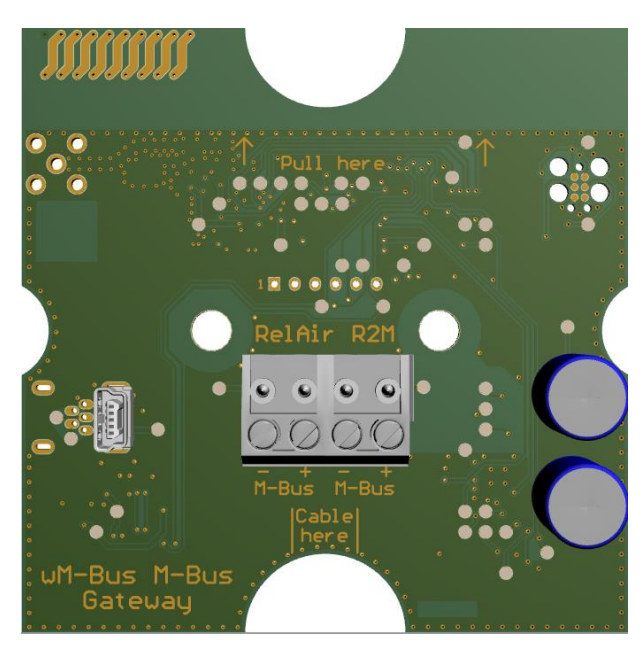

This figure shows the assembled printed circuit board including the connection terminals for the M-Bus line (s) and the mini USB socket.

### <span id="page-4-0"></span>2.2 Mounting and cabling RelAir Home

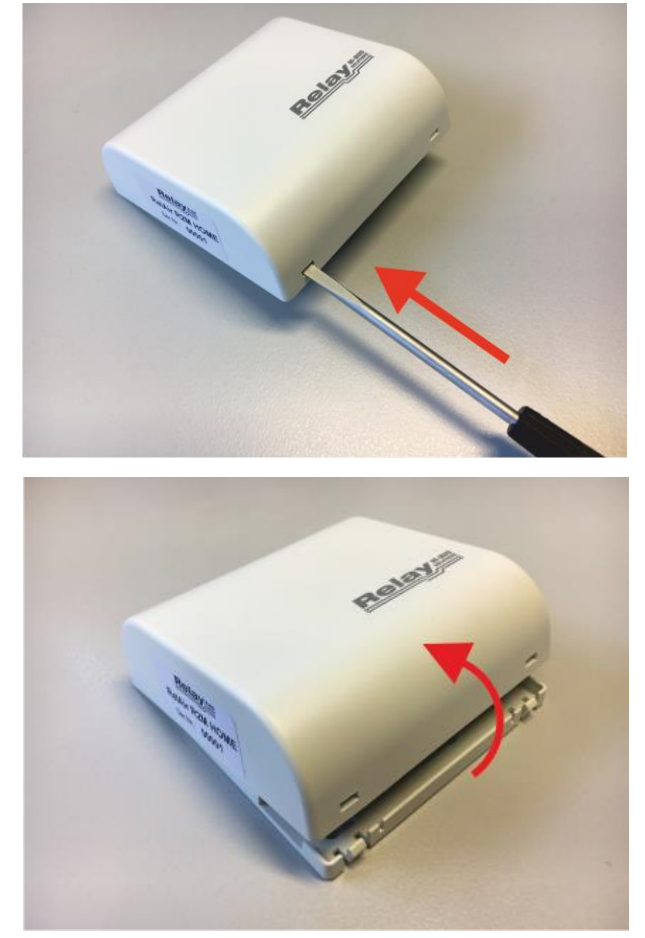

The housing must first be opened for assembly. To do this, push the tip of a slotted screwdriver one after the other into the two openings on the lower side so that the locking mechanism of the cover is released from the mounting plate.

Subsequently, the upper shell can be lifted off the mounting plate.

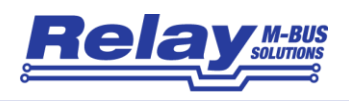

The lower shell of the housing is screwed with the clamps down to the wall or to the in-wall box. Please pay attention to the correct orientation of the mounting plate according to the following drawing. The holes in the top left and bottom right must not be used for assembly.

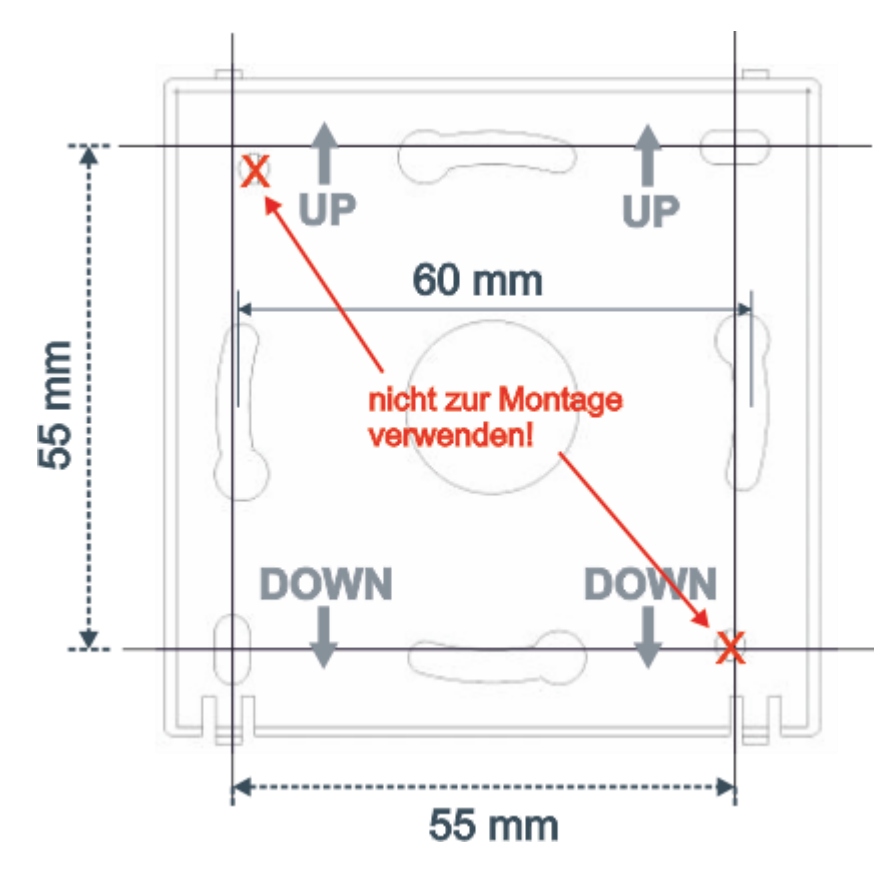

The housing of the RelAir R2M Home offers two different options for mounting:

A) Mounting on a wall using two holes (diagonal in the horizontal and vertical distance of 55 mm).

B) Mounting on a commercially available in-wall or cavity wall socket (60 mm)

The RelAir R2M Home can either be operated via the USB interface on the outside of the housing or in an M-Bus system via the internal M-Bus interface (slave). In this case, the housing must be opened to connect the cable. The flush-mounted cable from the M-Bus Master is routed through the large break-out opening in the mounting plate.

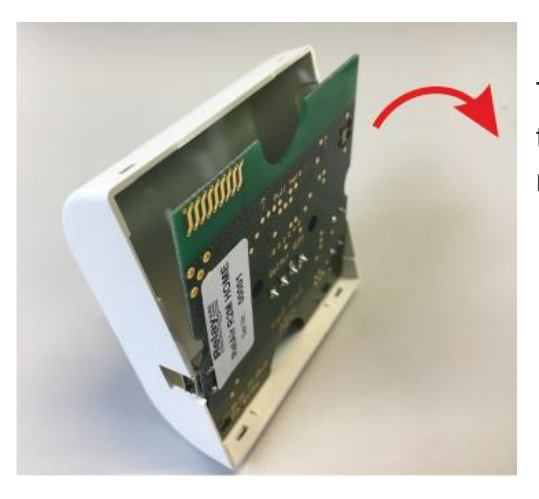

To connect the cable, first tilt the circuit board out of the top shell by pulling on top of the edge of the semicircular notch on the circuit board.

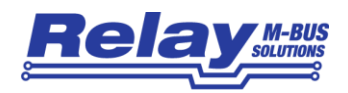

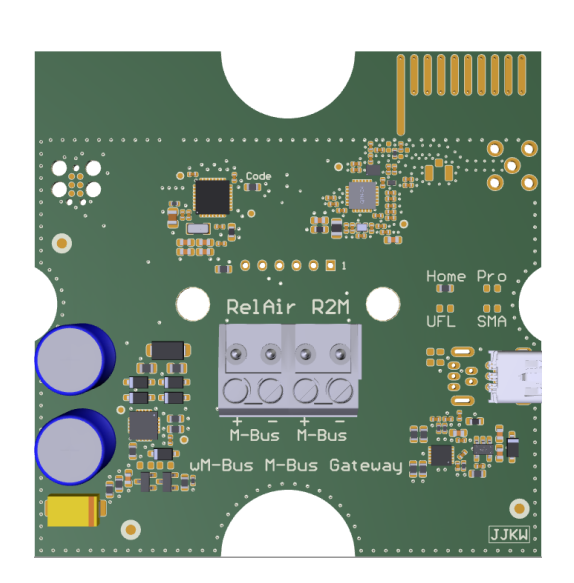

Now connect the M-Bus cable to one of the two removable terminals. The printed circuit board with the terminals can be seen in the picture opposite.

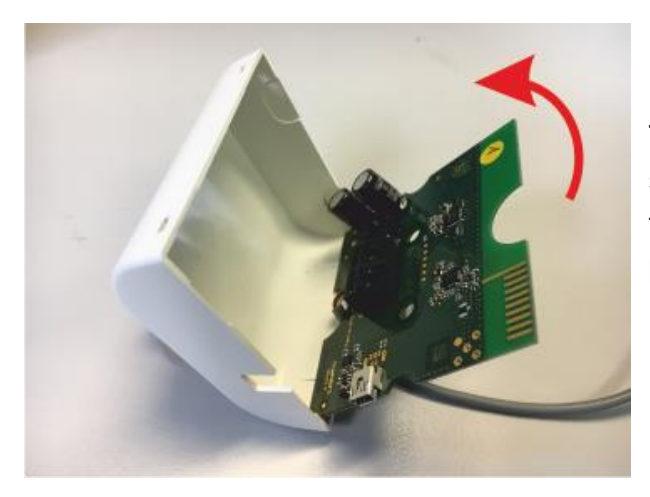

The cable is then led back through the lower semicircular notch of the circuit board. Then insert the PCB at the bottom and tilt it up until it clicks into place.

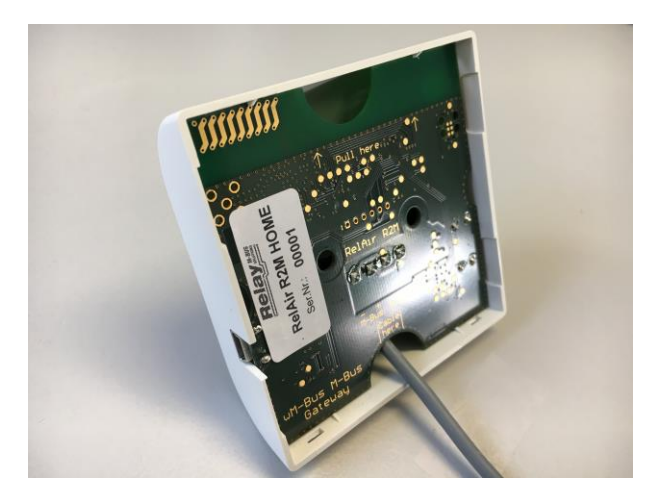

The housing cover with the latched circuit board and connected cable looks like this:

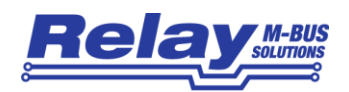

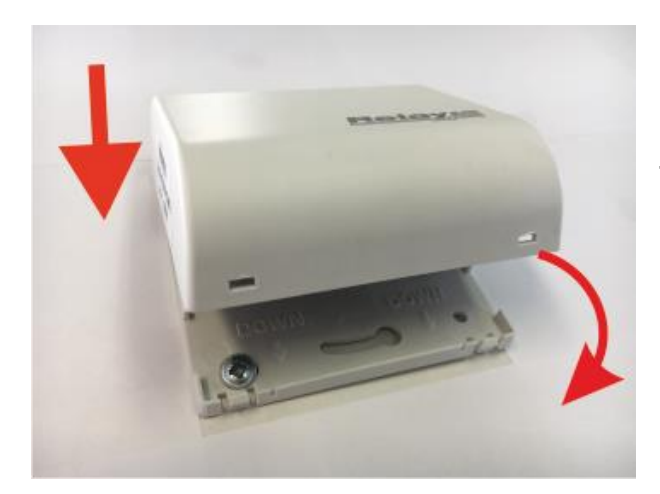

Finally, the housing cover incl. printed circuit board is clipped onto the already mounted mounting plate. To do this, attach the lid to the top edge of the mounting plate and press the lid firmly onto the plate until it snaps into place.

The following drawing shows the dimensions of the housing:

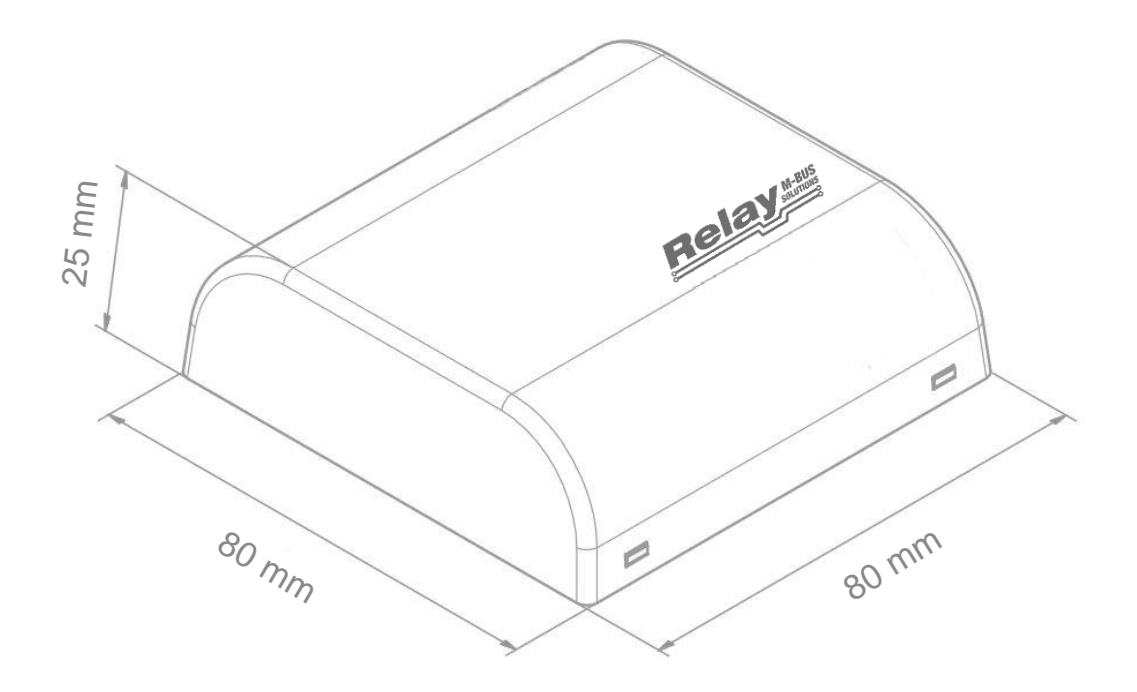

# <span id="page-7-0"></span>2.2 Parameterization and commissioning

The parameterization of the RelAir R2M is done with the help of the free software RelAirConf, which you will find on our CD "Tools & Docs" or on our homepage www.relay.de. You can either use the USB interface with a mini-USB cable or directly the M-Bus interface. Please note that the RelAir R2M gateways cannot be used without parameterization.

The configuration procedure can be found in the separate user manual for the RelAirConf software.

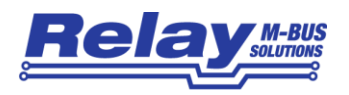

# <span id="page-8-0"></span>3 M-Bus Telegrams of registered meters

The RelAir R2M simulates all counters registered in the whitelist. They can either be selected and read out via their primary address (if configured with the parameterization software RelAirConf) or secondary address. The gateway always keeps the last received wMBus telegram from the registered meters ready. If necessary, the telegram is decrypted and packaged in an M-Bus compliant telegram.

#### Example (Read direct by primary address 0x05):

REQ\_UD2: 10 7B 05 80 16

Note: If you want to use primary addressing, you must program a unique address for each transmitter using the RelAirConf tool.

Example (Read by secondary address **00h 11h 22h 33h ACh 48h B8h 07h**): Selection: 68 0B 0B 68 53 FD 52 **00 11 22 33 AC 48 B8 07** BB 16 REQ\_UD2: 10 7B FD 78 16 Note: The secondary address is automatically taken from the received Wireless M-Bus telegram.

There are three possible response telegrams, which are described on the following pages:

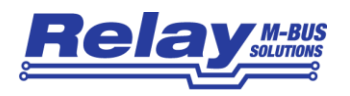

#### **a) Empty telegram**

The gateway returns a telegram without data records if, after registering in the whitelist, no telegram has been received from the registered meter:

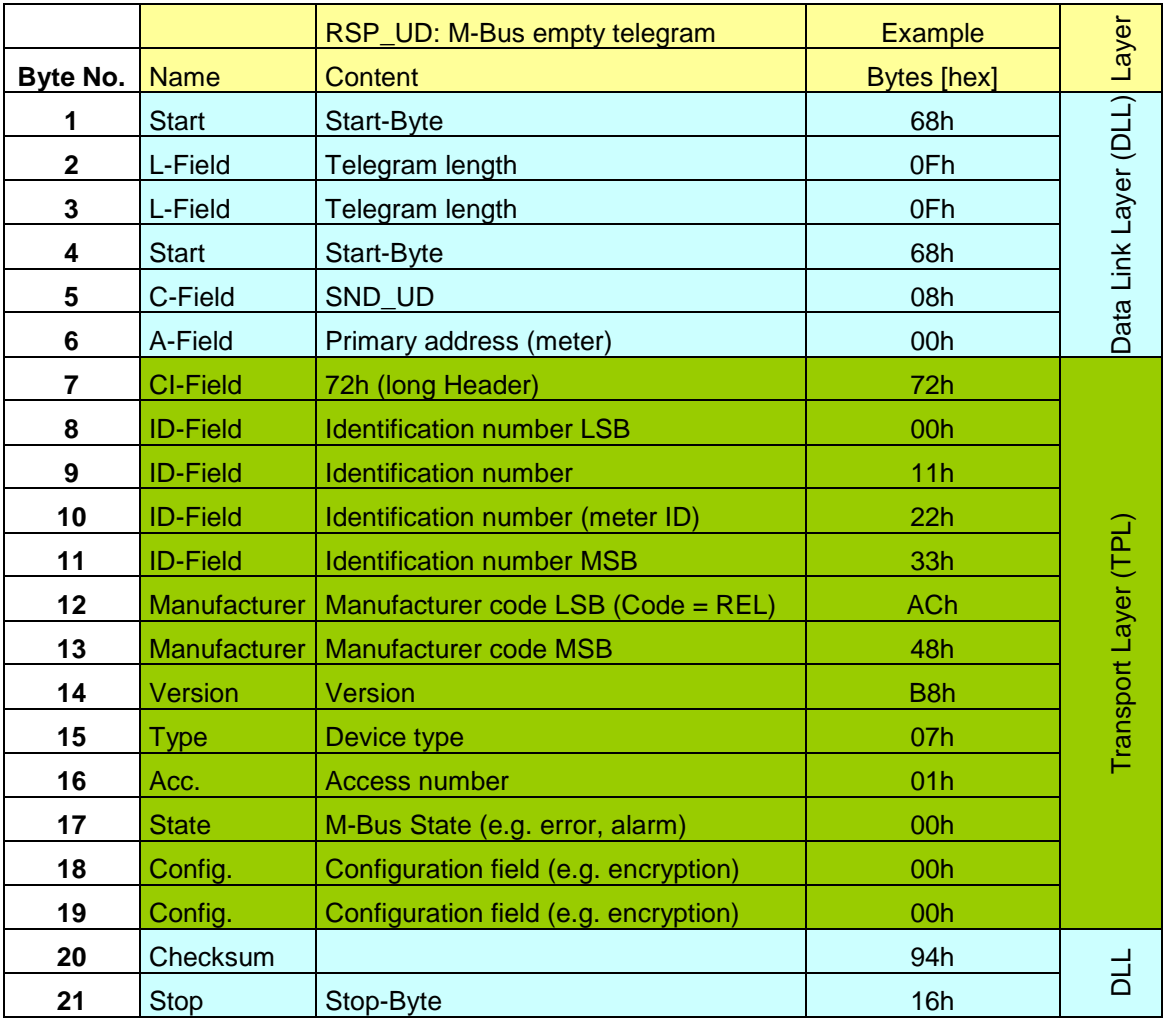

*Telegram – M-Bus empty telegram*

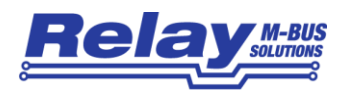

#### **b) Telegram with wM-Bus container**

If the telegram cannot be decrypted despite a registered or because of a missing AES key, the telegram is packed into a wM-Bus container data record and made available:

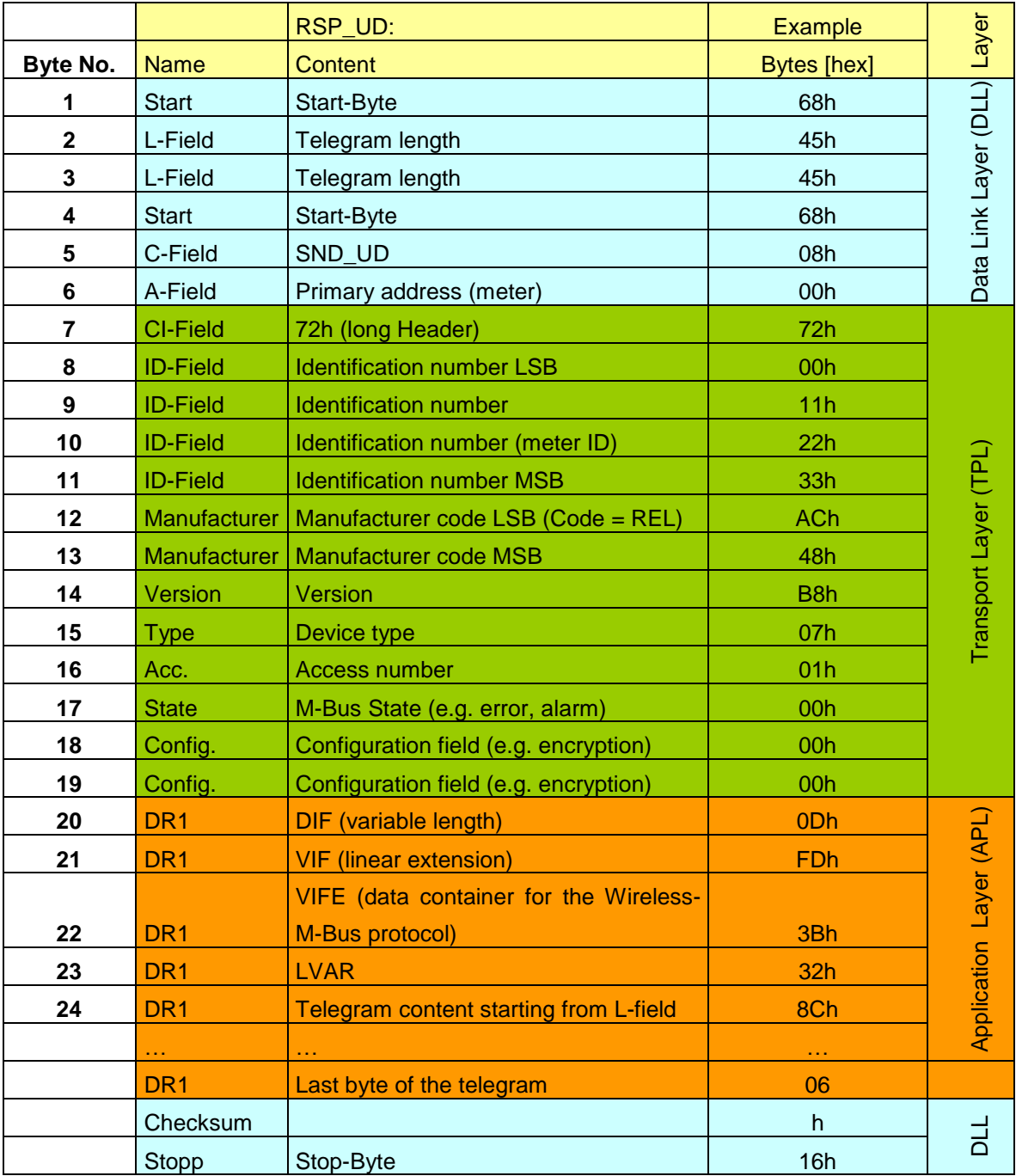

*Telegram – wM-Bus container data record*

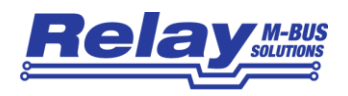

#### **c) Decrypted Telegram**

In the case that a registered meter sends an unencrypted telegram or the correct AES128 key is stored, the data records contained in the wireless telegram are simply copied to the wired M-Bus telegram. However, all uniquely identifiable idle fillers (2Fh) are removed:

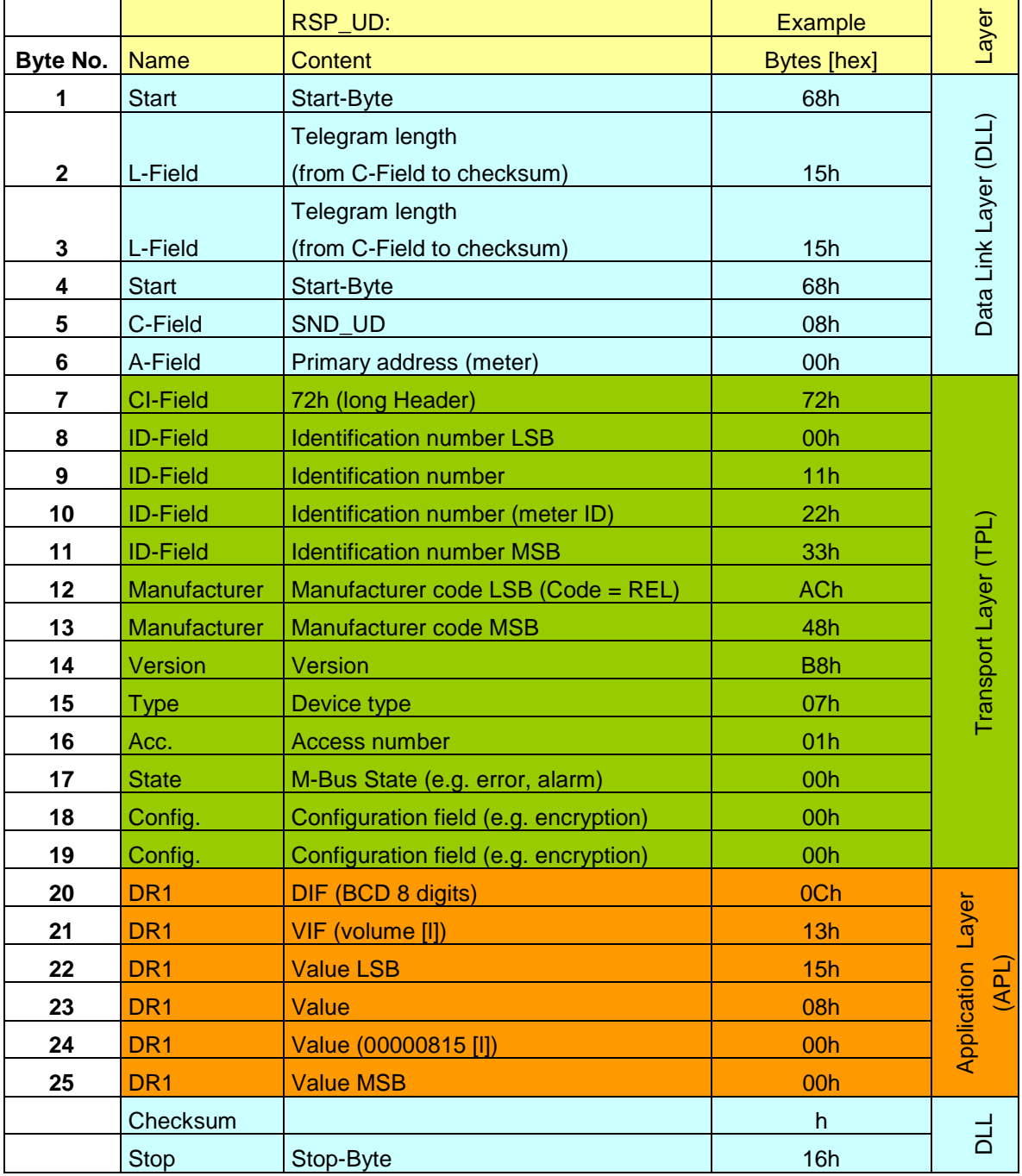

*Telegram – RSP\_UD of a registered meter*

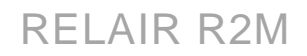

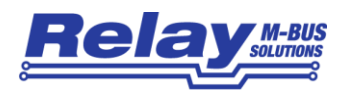

# <span id="page-12-0"></span>4 Technical Data

# <span id="page-12-1"></span>4.1 General Data

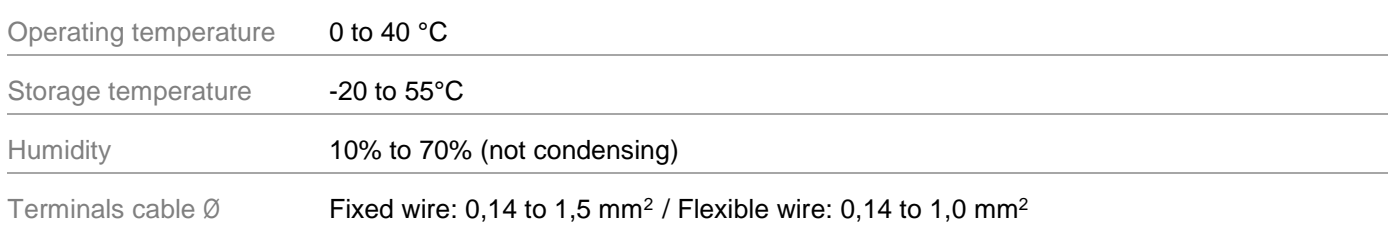

# <span id="page-12-2"></span>4.2 Housing RelAir R2M PRO

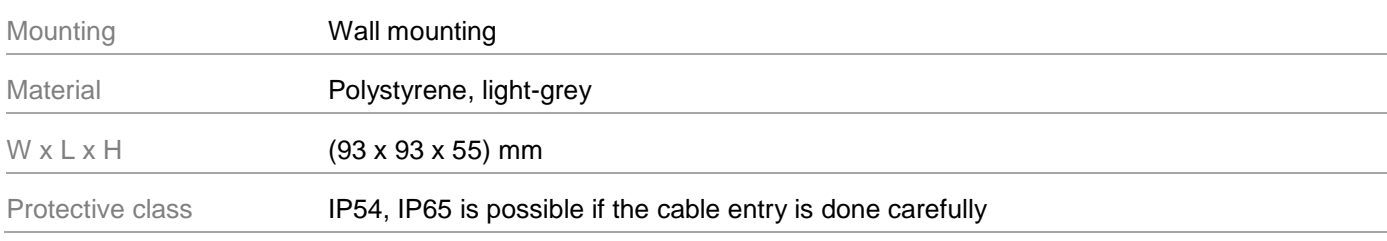

# <span id="page-12-3"></span>4.3 Housing RelAir R2M HOME

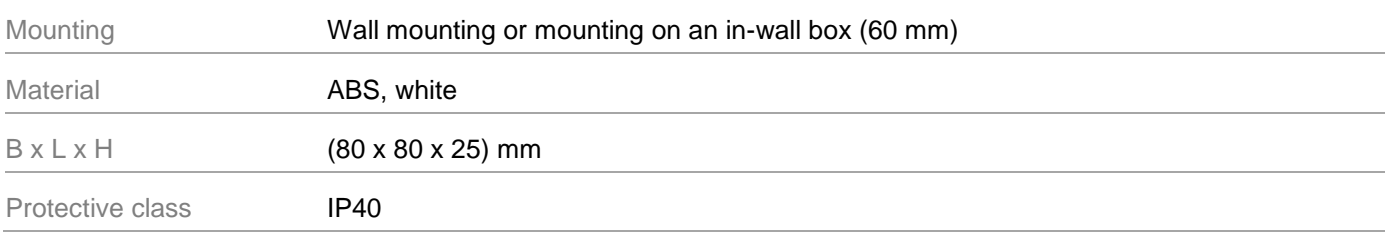

# <span id="page-12-4"></span>4.4 Power Supply

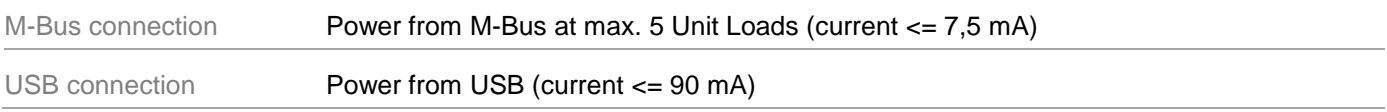

# <span id="page-12-5"></span>4.5 Wireless M-Bus Interface

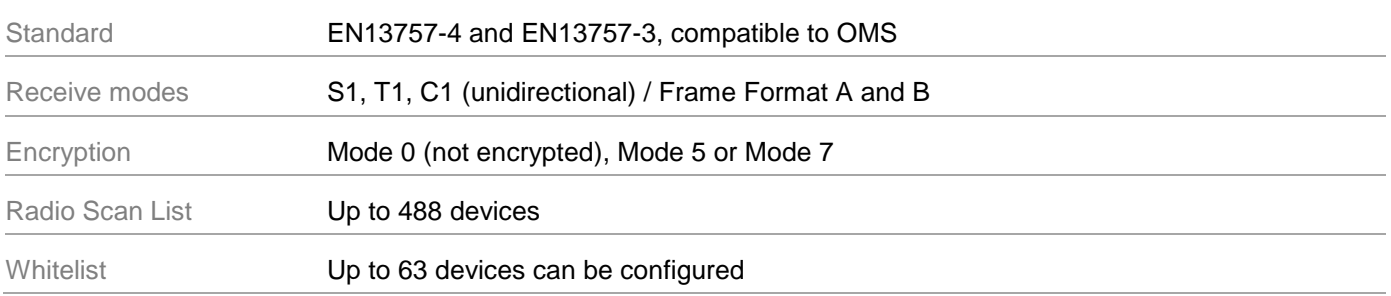

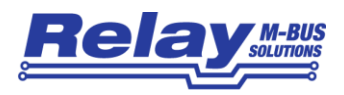

# <span id="page-13-0"></span>4.6 Wired M-Bus Interface

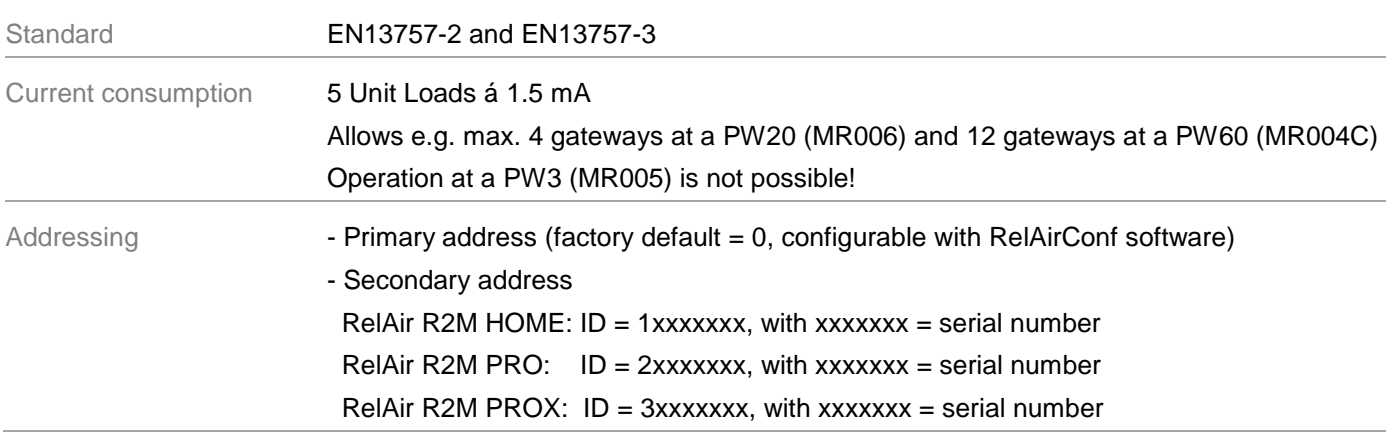

# <span id="page-13-1"></span>4.7 Ordering Information

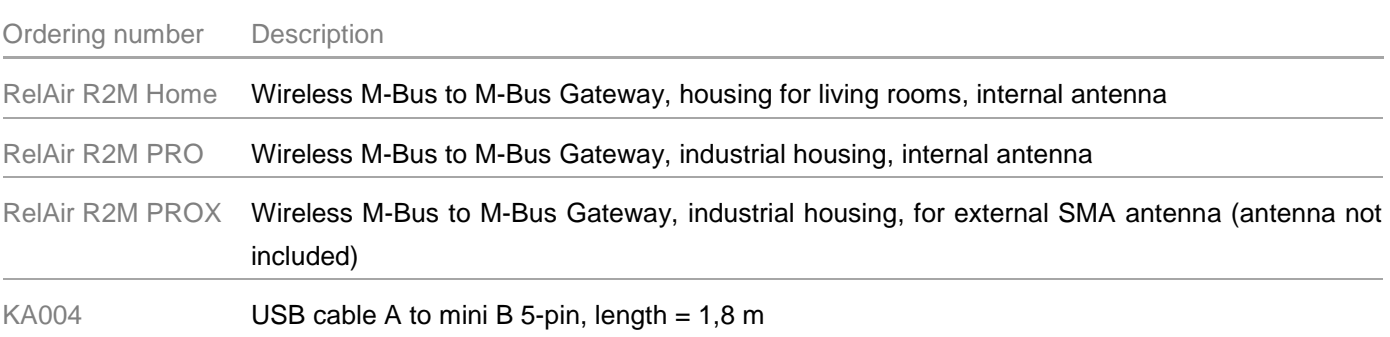

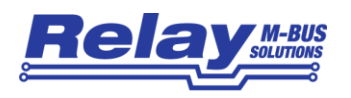

### <span id="page-14-0"></span>4.8 CE Declaration

**Relav** 

www.relay.de

### EU DECLARATION OF CONFORMITY

### for RelAir R2M

We the company

**Relay GmbH Stettiner Str. 38** D-33106 Paderborn

declare that the products

**RelAir R2M Home RelAir R2M Pro RelAir R2M ProX** 

**Wireless M-Bus to Wired M-Bus Gateways** 

are compliant with the requirements of the following directives:

EMC Directive (2014/30/EU) Low Voltage Directive (2014/35/EU) RoHS Directive (2011/65/EU)

The products have been tested in accordance with the following standards:

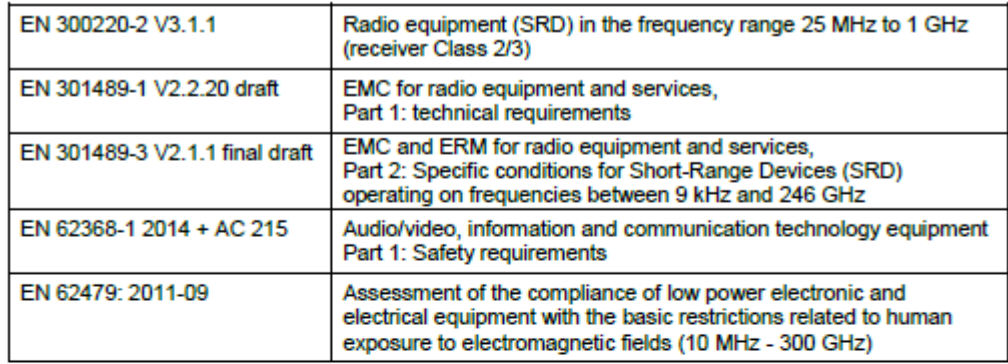

Paderborn, 02.07.2018

Matthias Rüther (Development Manager)

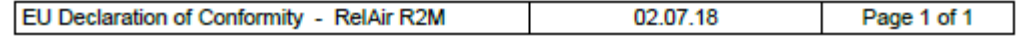

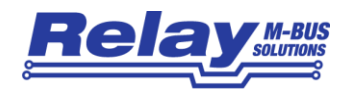